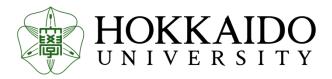

# Recent development of GSYS

Seungheon Shin<sup>1</sup>, Ryusuke Suzuki<sup>2</sup>

<sup>1</sup>JCPRG, Hokkaido University, Japan <sup>2</sup>Department of Medical Physics, Hokkaido University Hospital

#### Introduction |

**GSYS** is a Java based digitizing software, originally developed for NRDF compilation and available at the JCPRG website. This system can also be used for EXFOR compilation.

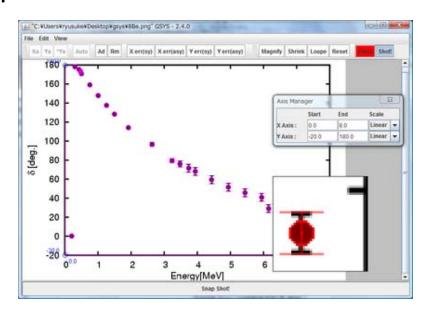

Screenshot of GSYS with Magnifying glass function.

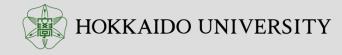

# Recent development of GSYS2

Recently, Gsys 2.4.8 and 2.4.9 were released after an interval of 7-8 years to mainly fix bug.

- **GSYS 2.4.9** (16 May 2022)
  - Bug fix: Shot function (Screenshot function) does not correctly work on recent Java environment.
- GSYS 2.4.8 (22 Oct. 2021)
  - Bug fix: Fix some problems related to feedback function.
  - Improve log format output behavior when start is equal to be zero.

7years

■ GSYS 2.4.7 (30 Sep. <mark>2014</mark>)

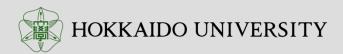

# Development version of GSYS2

- GSYS2.6, the next major updated version of GSYS is underway to release officially.
- I have already implemented some useful functions. However, I could not release this major updated version until now, since one or two functions are remained to be implemented.
- I think it will be happy to release development version of GSYS.
- Currently this development version is tagged as 2.5.\* releases number and this release line will finally reach to 2.6 release in the future.

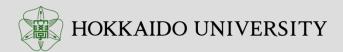

# Major updates

- Undo/Redo function
- Improvement of auto point detection function
- Add error redo function
- Update flexibility: for example size of glass function.

#### Undo/Redo

 Undo/redo function was implemented. We can undo/redo almost all operations.

• Undo: Ctrl-z

• Redo: Ctrl-shift-z

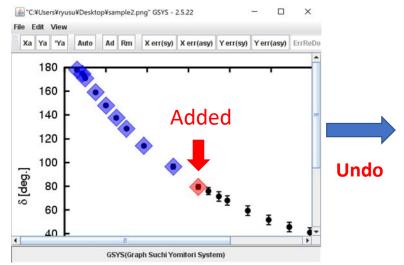

Points are being added.

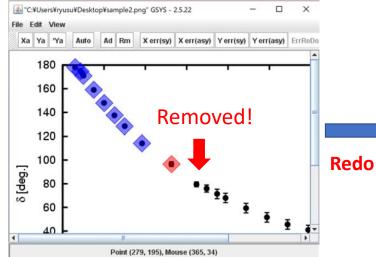

If Ctrl-z is pressed (Undo), the last operation (add point) was canceled.

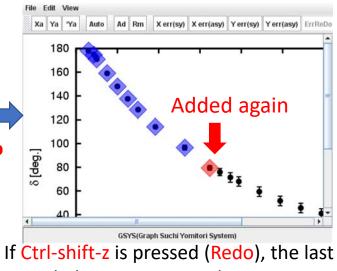

canceled operation was done again.

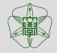

**HOKKAIDO UNIVERSITY** 

### Improve automatically point detection function

Automatically point detection function was improved.

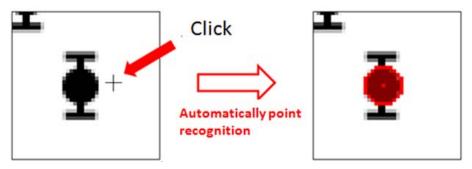

point will be automatically recognized, even if you don't click exactly.

• If this function does not work, please check the property dialogs and enable this function.

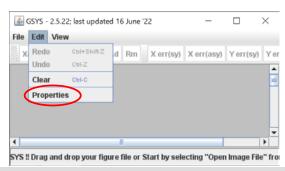

1. Please select "properties" from "Edit" on the menu bar.

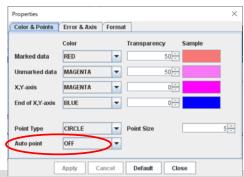

Then Properties window will appear. Check Auto point property.

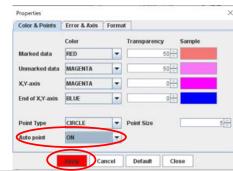

- 3. Change "Auto point" to "ON" if "OFF" is selected.
- 4. Please put "Apply" button to be disabled.

#### Add Error redo function

- This function helps users to digitize the error bars, if the error-bars of data are almost same.
- Of course, following example is not adequate.

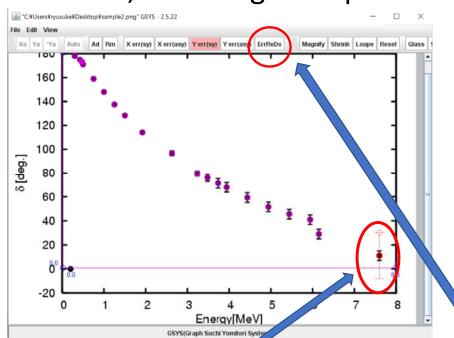

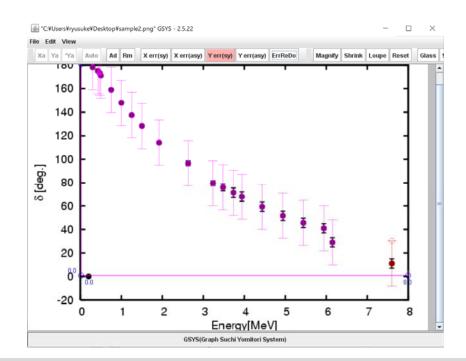

After setting error bar, press ErrReDo button.

Same error bars are set to remining points. This is originally Dr. Andrey Denikin's idea.

# Update flexibility

- Magnifying glass function: size of Magnifying glass can be resized by dragging.
- Using magnifying glass function, you can enlarge the figure partially. Usual operation can be performed on this glass window.

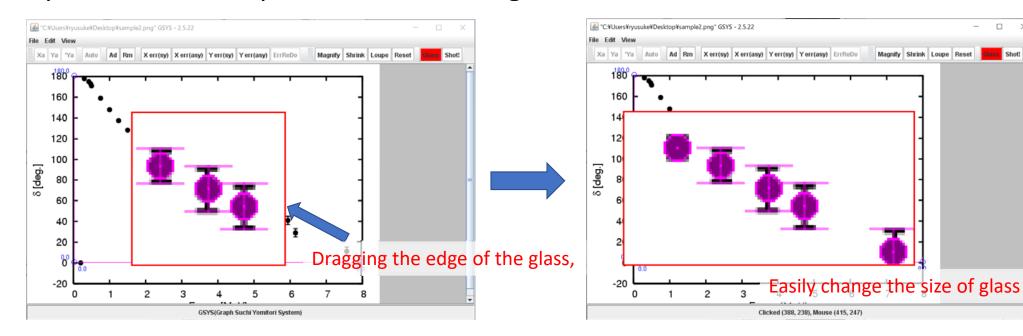

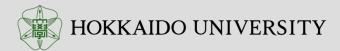

### Please download prerelease version of GSYS2.6

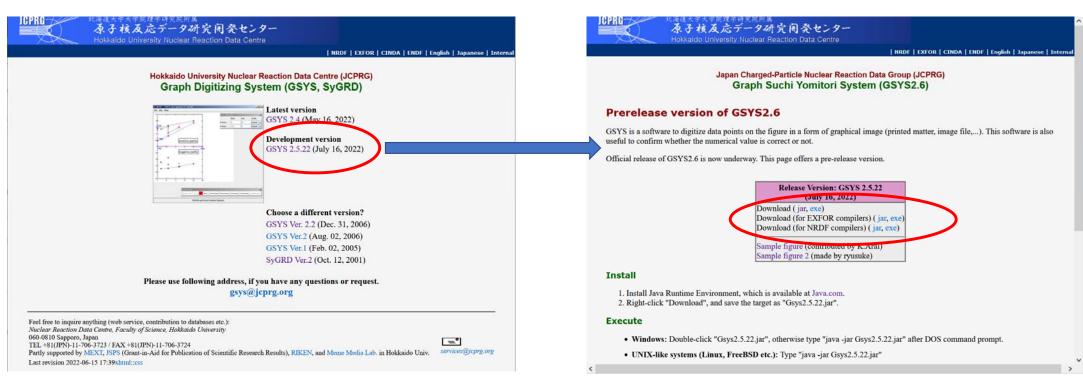

GSYS top page

GSYS 2.6 download page

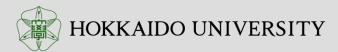